## **Yuma Elementary School District 1**

## **Creating a ParentVUE Account for a New Parent**

**New Parents will create a ParentVue account before proceeding to the Online Registration Module.**

## **Log into [https://az-yesd.edupoint.com/PXP2\\_OEN\\_Login.aspx](https://az-yesd.edupoint.com/PXP2_OEN_Login.aspx)**

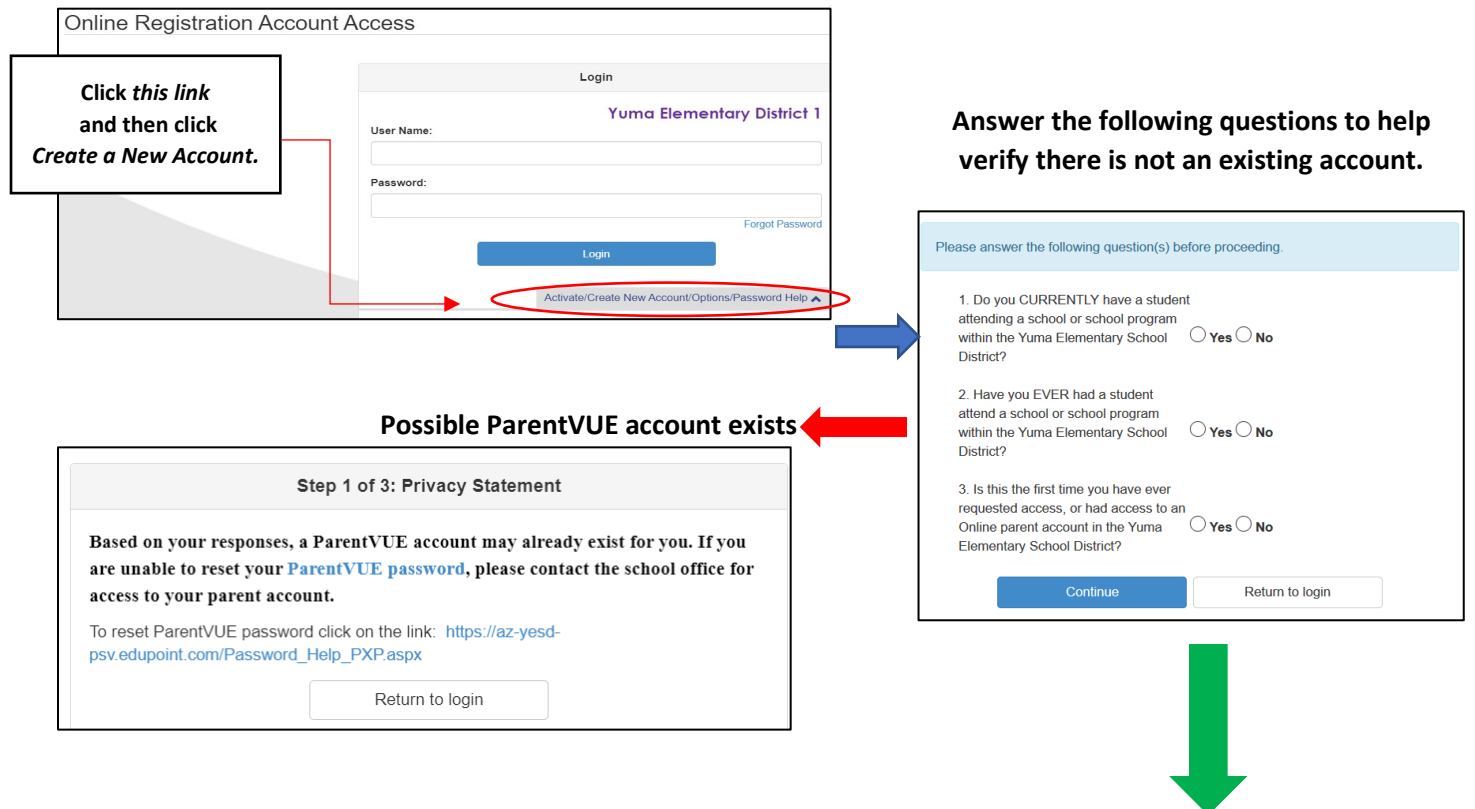

**Create New ParentVue Account**

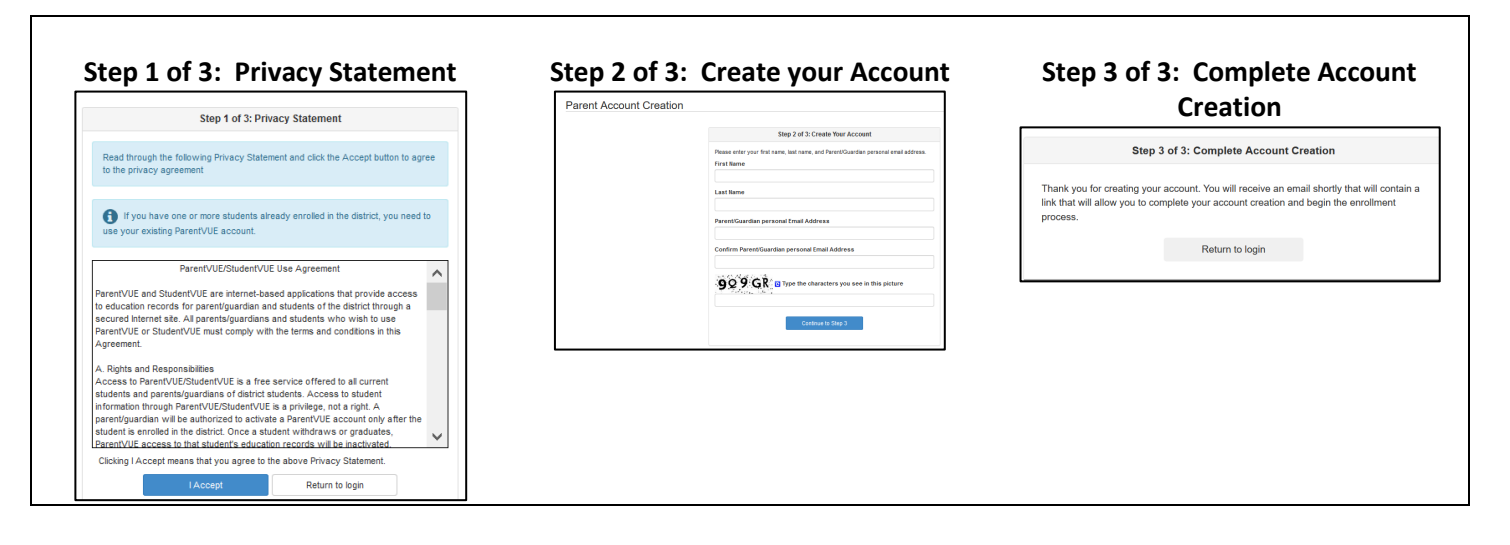

ParentVUE Registration **D** Inbox x Parent will receive do-not-reply@yumaed.org 11:36 AM (2 hours ago)  $\frac{4}{56}$ email to complete  $to me$  $\overline{\mathsf{H}}$  i  $\overline{\mathsf{L}}$ process Welcome to the ParentVUE online registration portal. Click here to complete the account creation process and begin online registration.